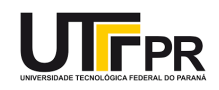

# **AULA 6**

**PROGRAMA DA AULA:** Perspectivas isométrica e cavaleira Exercícios de aplicação

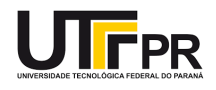

Prezados(as) alunos(as), como vocês sabem, nos dias de hoje, cada um de nós devemos, cada vez mais, assumir um papel ativo de protagonista da nossa própria formação e do desenvolvimento de **competências**! **Estudar** significa adquirir **conhecimento**, desenvolver **habilidades** e saber tomar **atitudes** em diferentes contextos do nosso campo de atuação.

No entanto, para que possamos estudar com qualidade e autonomia, precisamos de estabelecer o **foco** e determinar as **prioridades**! A Profa. Dra. Andreza Regina Lopes da Silva elaborou uma "Roda do foco da vida" para que possamos nos avaliar sob distintos pontos de vista. Para que a "roda da vida" possa girar, é preciso haver um equilíbrio entre os diversos componentes, entre os quatro quadrantes: **qualidade de vida**, **pessoal**, **profissional** e **relacionamento**. Convido-os a fazer um exercício de **autoavaliação**: preencha os espaços de cada um dos itens da roda abaixo, marcando 1 para pouca atenção na sua vida de tal quesito e 10 para atendimento pleno do quesito.

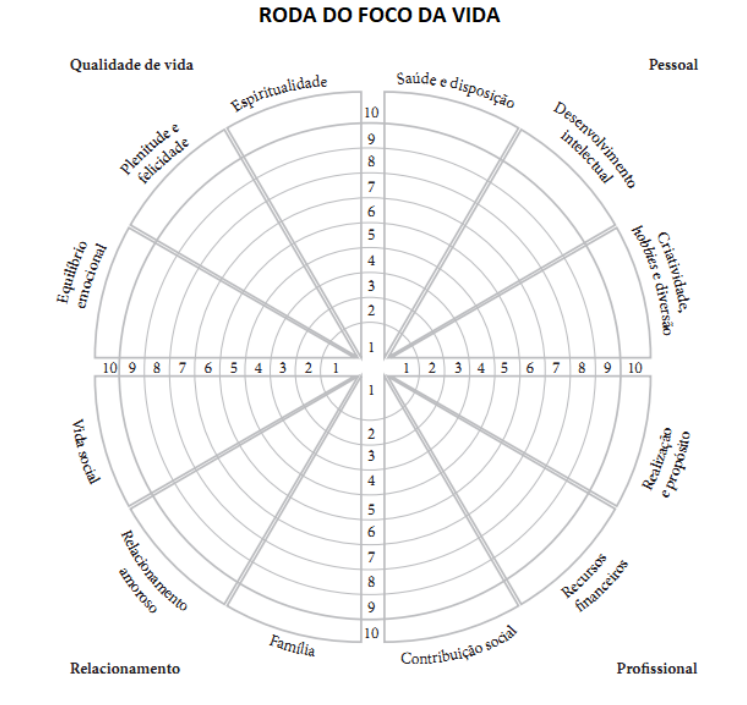

Autora: Profa. Dra. Andreza Regina Lopes da Silva

Agora, "imagine que essa é a roda do seu carro, que você está conduzindo rumo ao destino desejado. Do jeito que ela está, você chegará onde quer, ou há algum quadrante que está vulnerável e exige sua atenção?"<sup>1</sup> Registre as suas conclusões:

\_\_\_\_\_\_\_\_\_\_\_\_\_\_\_\_\_\_\_\_\_\_\_\_\_\_\_\_\_\_\_\_\_\_\_\_\_\_\_\_\_\_\_\_\_\_\_\_\_\_\_\_\_\_\_\_\_\_\_\_\_\_\_\_\_\_\_\_\_\_\_\_\_\_\_\_\_\_ \_\_\_\_\_\_\_\_\_\_\_\_\_\_\_\_\_\_\_\_\_\_\_\_\_\_\_\_\_\_\_\_\_\_\_\_\_\_\_\_\_\_\_\_\_\_\_\_\_\_\_\_\_\_\_\_\_\_\_\_\_\_\_\_\_\_\_\_\_\_\_\_\_\_\_\_\_\_ \_\_\_\_\_\_\_\_\_\_\_\_\_\_\_\_\_\_\_\_\_\_\_\_\_\_\_\_\_\_\_\_\_\_\_\_\_\_\_\_\_\_\_\_\_\_\_\_\_\_\_\_\_\_\_\_\_\_\_\_\_\_\_\_\_\_\_\_\_\_\_\_\_\_\_\_\_\_ \_\_\_\_\_\_\_\_\_\_\_\_\_\_\_\_\_\_\_\_\_\_\_\_\_\_\_\_\_\_\_\_\_\_\_\_\_\_\_\_\_\_\_\_\_\_\_\_\_\_\_\_\_\_\_\_\_\_\_\_\_\_\_\_\_\_\_\_\_\_\_\_\_\_\_\_\_\_ \_\_\_\_\_\_\_\_\_\_\_\_\_\_\_\_\_\_\_\_\_\_\_\_\_\_\_\_\_\_\_\_\_\_\_\_\_\_\_\_\_\_\_\_\_\_\_\_\_\_\_\_\_\_\_\_\_\_\_\_\_\_\_\_\_\_\_\_\_\_\_\_\_\_\_\_\_\_ \_\_\_\_\_\_\_\_\_\_\_\_\_\_\_\_\_\_\_\_\_\_\_\_\_\_\_\_\_\_\_\_\_\_\_\_\_\_\_\_\_\_\_\_\_\_\_\_\_\_\_\_\_\_\_\_\_\_\_\_\_\_\_\_\_\_\_\_\_\_\_\_\_\_\_\_\_\_ \_\_\_\_\_\_\_\_\_\_\_\_\_\_\_\_\_\_\_\_\_\_\_\_\_\_\_\_\_\_\_\_\_\_\_\_\_\_\_\_\_\_\_\_\_\_\_\_\_\_\_\_\_\_\_\_\_\_\_\_\_\_\_\_\_\_\_\_\_\_\_\_\_\_\_\_\_\_

1 SILVA, Andreza Regina Lopes da. **Estudar e aprender a distância.** Curitiba: IESDE Brasil, 2018. p. 72.

 $\overline{\phantom{a}}$ 

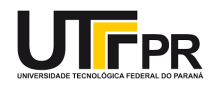

## **Associação Brasileira de Normas Técnicas (ABNT) e as Normas Brasileiras (NBR)**

Na primeira aula, nós já conversamos sobre a Associação Brasileira de Normas Técnicas (ABNT) e as Normas Brasileiras (NBR)!

De acordo com o site da ABNT<sup>2</sup>, tem-se que:

A ABNT é o Foro Nacional de Normalização por reconhecimento da sociedade brasileira desde a sua fundação, em 28 de setembro de 1940, e confirmado pelo governo federal por meio de diversos instrumentos legais.

Entidade privada e sem fins lucrativos, a ABNT é membro fundador da International Organization for Standardization (Organização Internacional de Normalização - ISO), da Comisión Panamericana de Normas Técnicas (Comissão Pan-Americana de Normas Técnicas - Copant) e da Asociación Mercosur de Normalización (Associação Mercosul de Normalização - AMN). Desde a sua fundação, é também membro da International Electrotechnical Commission (Comissão Eletrotécnica Internacional - IEC).

A ABNT é responsável pela elaboração das Normas Brasileiras (ABNT NBR), elaboradas por seus Comitês Brasileiros (ABNT/CB), Organismos de Normalização Setorial (ABNT/ONS) e Comissões de Estudo Especiais (ABNT/CEE).

Desde 1950, a ABNT atua também na avaliação da conformidade e dispõe de programas para certificação de produtos, sistemas e rotulagem ambiental. Esta atividade está fundamentada em guias e princípios técnicos internacionalmente aceitos e alicerçada em uma estrutura técnica e de auditores multidisciplinares, garantindo credibilidade, ética e reconhecimento dos serviços prestados.

Trabalhando em sintonia com governos e com a sociedade, a ABNT contribui para a implementação de políticas públicas, promove o desenvolvimento de mercados, a defesa dos consumidores e a segurança de todos os cidadãos.

As normas são comercializadas. No entanto, a UTFPR possui um convênio que permite o acesso a essas normas sem custo algum para quem possui vínculo com a universidade.

Para baixas as normas, acesse o seguinte endereço:

<https://gedweb.com.br/home/>

 $\overline{a}$ 

<sup>2</sup> Consulte http://www.abnt.org.br/abnt/conheca-a-abnt.

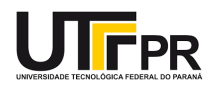

### **AutoCAD – Aula 03**

#### **CONTEÚDO PRÁTICO (COMANDOS ABORDADOS):**

- A. Aparar linhas: Trim (TR)
- 1. Desenhe duas retas paralelas horizontais e duas retas paralelas verticais. Usando o comando Trim, elimine os segmentos de retas que estão formando um quadrado.
- B. Estender linhas: Extend (EX)
- 1. Agora crie uma reta vertical à direita da cruz e estique as linhas horizontais até a linha vertical.

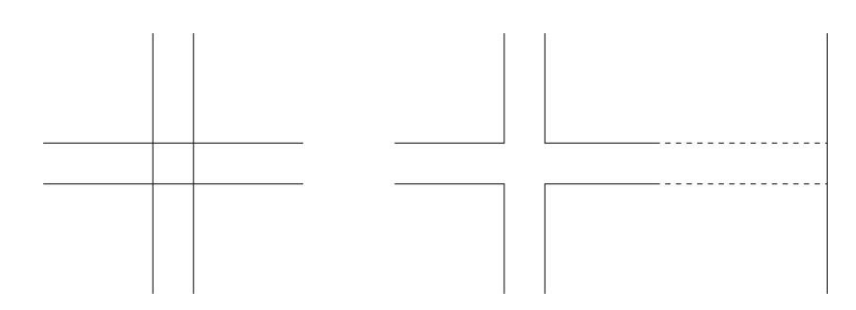

- C. Desenhar um retângulo: Rectang (REC)
- 1. Desenhe um retângulo de 10 x 5 m.
	- Coordenadas absolutas: A (10,20); B (20, 25)
	- Coordenadas relativas: A (X, Y); B (@10,5)

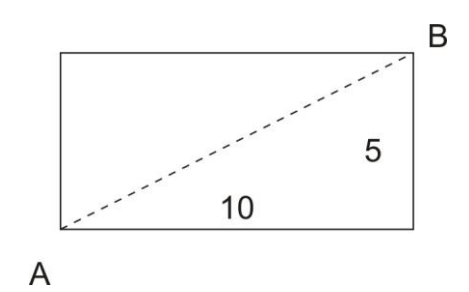

- D. Cópias equidistantes: Offset (O)
- 1. Utilizar o comando Offset para criar uma parede de 15 cm, considerando o retângulo desenhado como um cômodo do interior de uma residência.
- 2. Criar uma abertura para definir uma porta. Use o comando Trim.

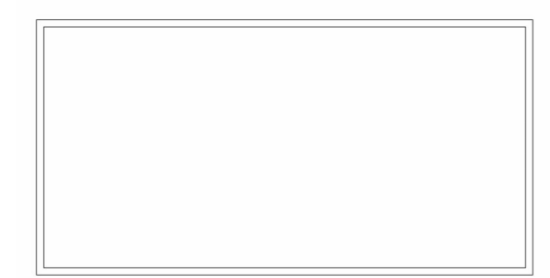

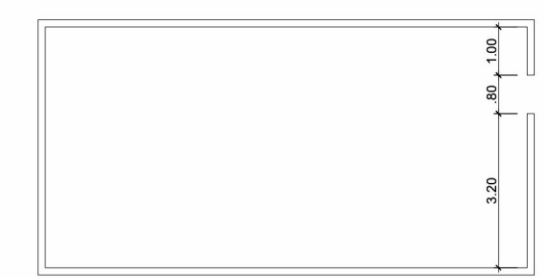

- E. Desenho de linhas unidas entre si: Polyline (PL)
- 1. Repare como as linhas estão unidas entre si. Refazer as paredes do interior com uma Polyline.
- F. Desconectar as linhas entre si: Explode (X)

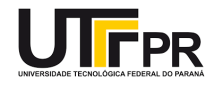

- 1. Explodir todo o desenho, de tal forma a se obter retas independes.
- G. Para esticar um conjunto de linhas: Stretch (S)
- 1. Diminuir a boneca da porta de 1m para 15 cm.
- 2. Fazer, com um retângulo (80 x 3 cm), a folha da porta, abrindo para o interior. Antes de desenhar o arco de giro da porta, vamos aprender a desenhar círculos e arcos.

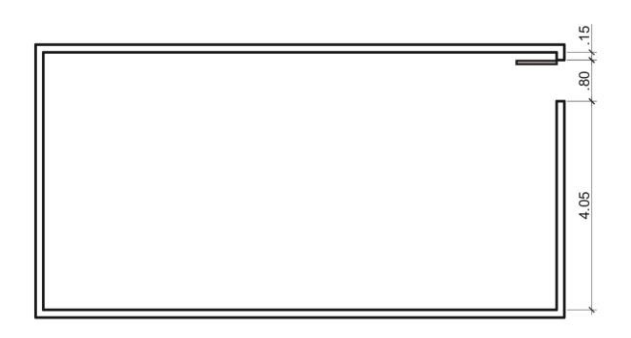

H. Desenhar círculos: Circle (C)

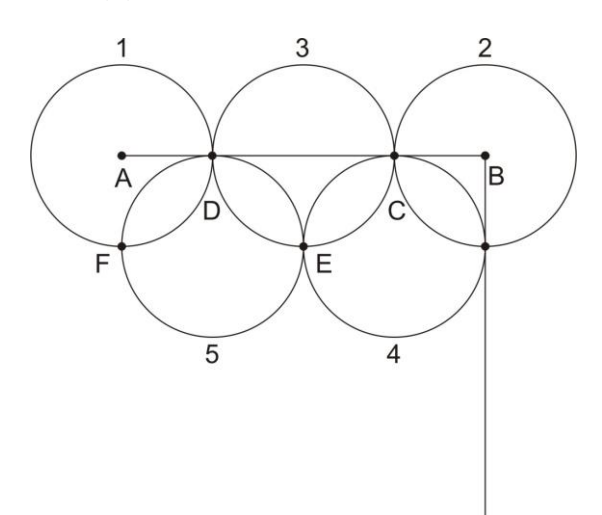

- 1. Desenhar uma reta de 2m.
- 2. Desenhe cinco círculos. Comece desenhando um círculo (1) com raio de 50cm, marcando como centro o ponto A.
- 3. Desenhar um segundo círculo (2) com diâmetro de 1m, marcando como centro o ponto B
- 4. Desenhar um terceiro círculo (3), utilizando a opção dois pontos (2P), passando pelos pontos C e D.
- 5. Fazer uma reta vertical, com 2m, a partir do ponto B. Desenhar um quarto círculo (4) utilizando a opção de duas tangentes às duas retas e um raio de 50cm.
- 6. Fazer um último círculo (5) utilizando a opção de três pontos (3P), que passe pelos pontos D, E e F.
- 7. Apagar as retas que serviram de suporte para o desenho dos círculos. Mover os círculos 10cm uns sobre os outros. Utilizar a opção Offset (10cm) para gerar o seguinte resultado:

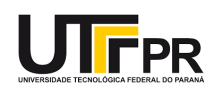

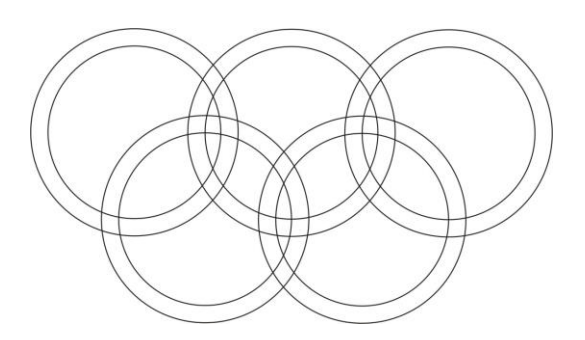

- 8. Agora, crie um círculo (raio=80cm), divide-o em quatro arcos, utilizando duas retas, e com o uso da ferramenta Trim, deixe apenas o arco que sirva de raio de giro para a porta. Mova o arco até a porta.
- I. Rodar uma vez um desenho: Rotate (RO)
- J. Unir com um arco duas retas: Fillet (F)
- K. Chanfrar: Chamfer (CHA)
- L. Os arcos podem ser desenhados com o comando ARC.

#### **03 EXERCÍCIO**

A. Construa as figuras abaixo. Não apague, pois precisaremos utilizá-la nos exercícios futuros.

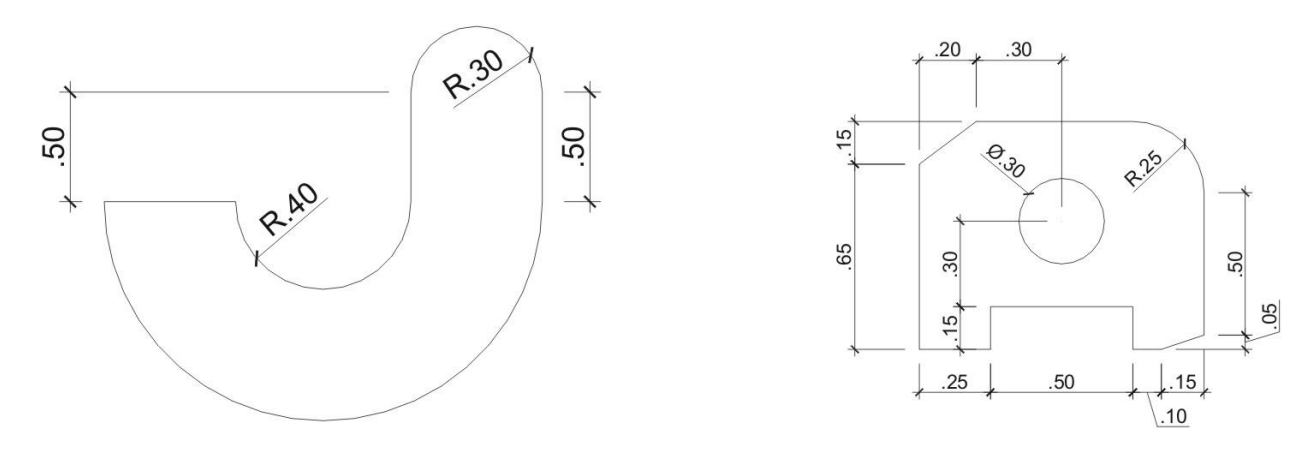

FONTE: OLIVEIRA, Mauro Machado de. **Autodesk AutoCAD 2010**. Campinas, SP: Komedi, 2009. p. 47;54.

B. Desenhe um cubo, em perspectiva isométrica. Insira circunferências inscritas em cada uma das faces.

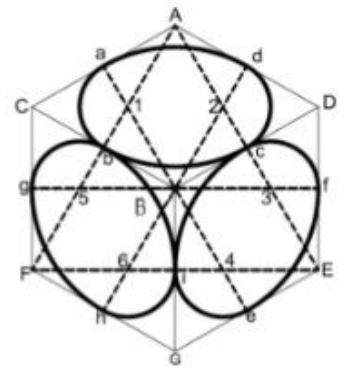

C. Utilize a imagem da esquerda do exercício A para construir uma perspectiva cavaleira. Utilize a imagem da direita para construção de uma perspectiva militar.

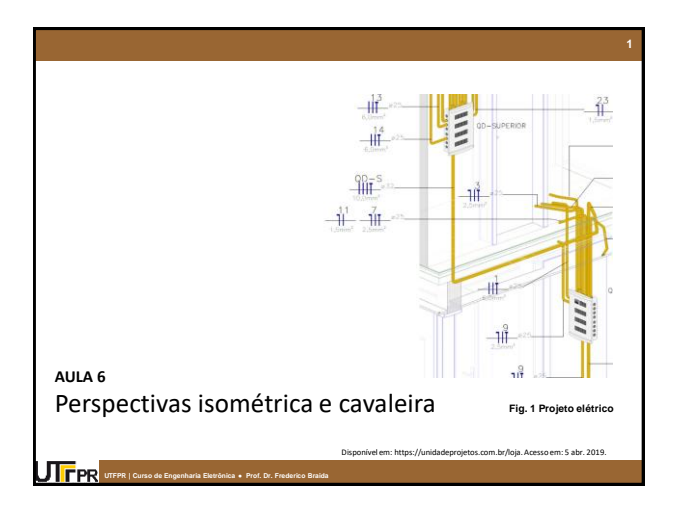

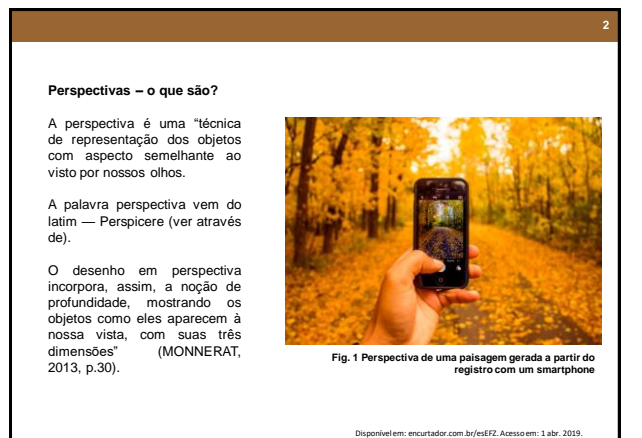

**Curso de Arquitetura e Urbanismo ● História da Arquitetura e do Urbanismo I ● professor: Frederico Braida UTFPR | Curso de Engenharia Eletrônica ● Prof. Dr. Frederico Braida**

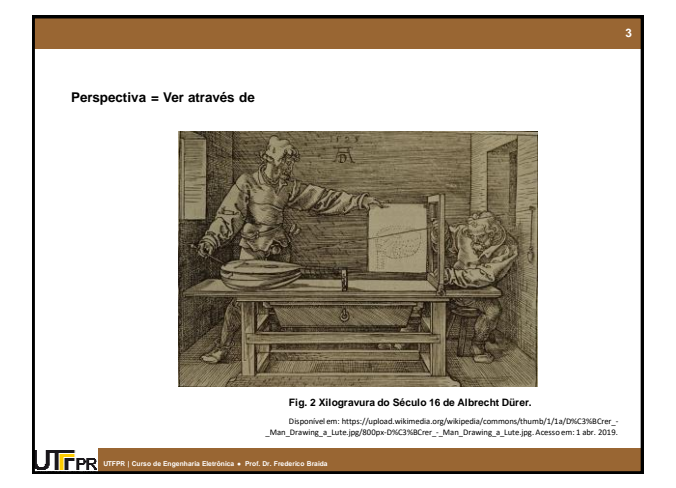

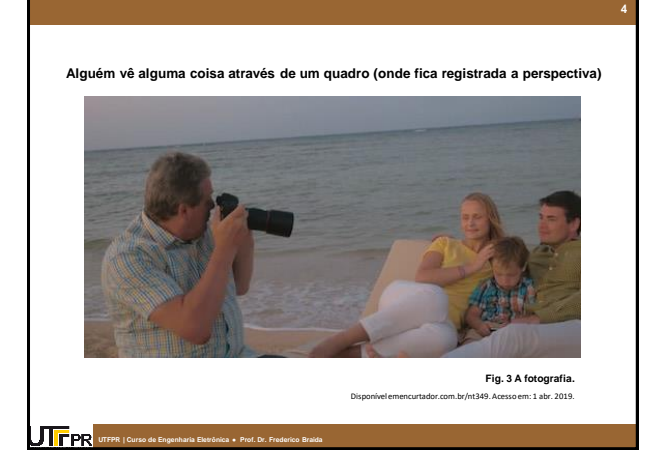

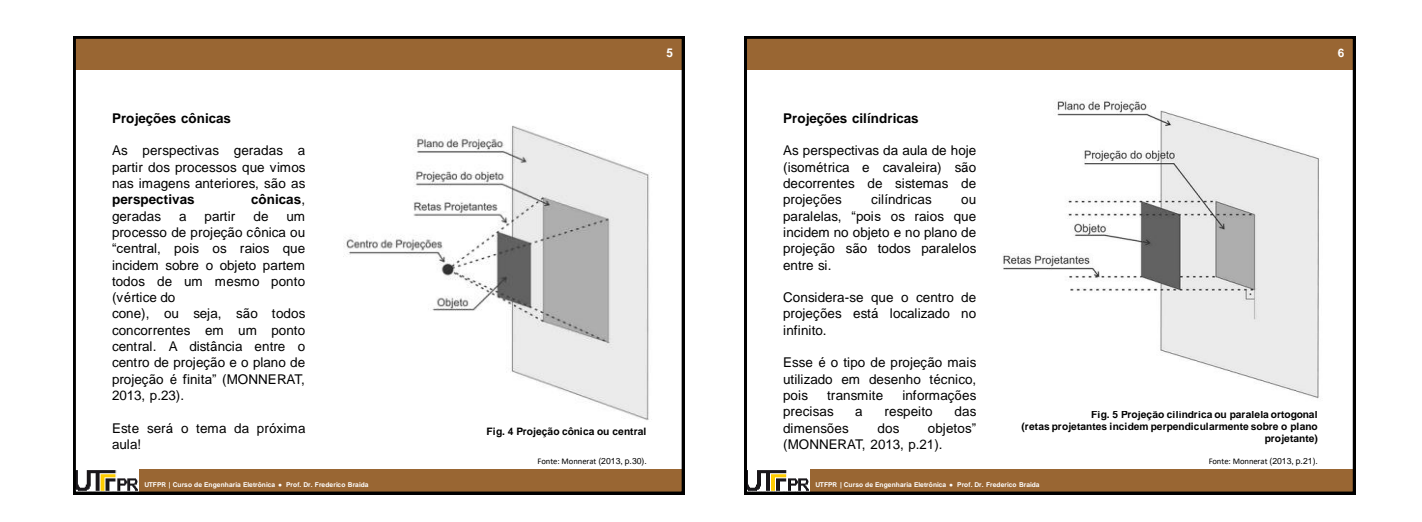

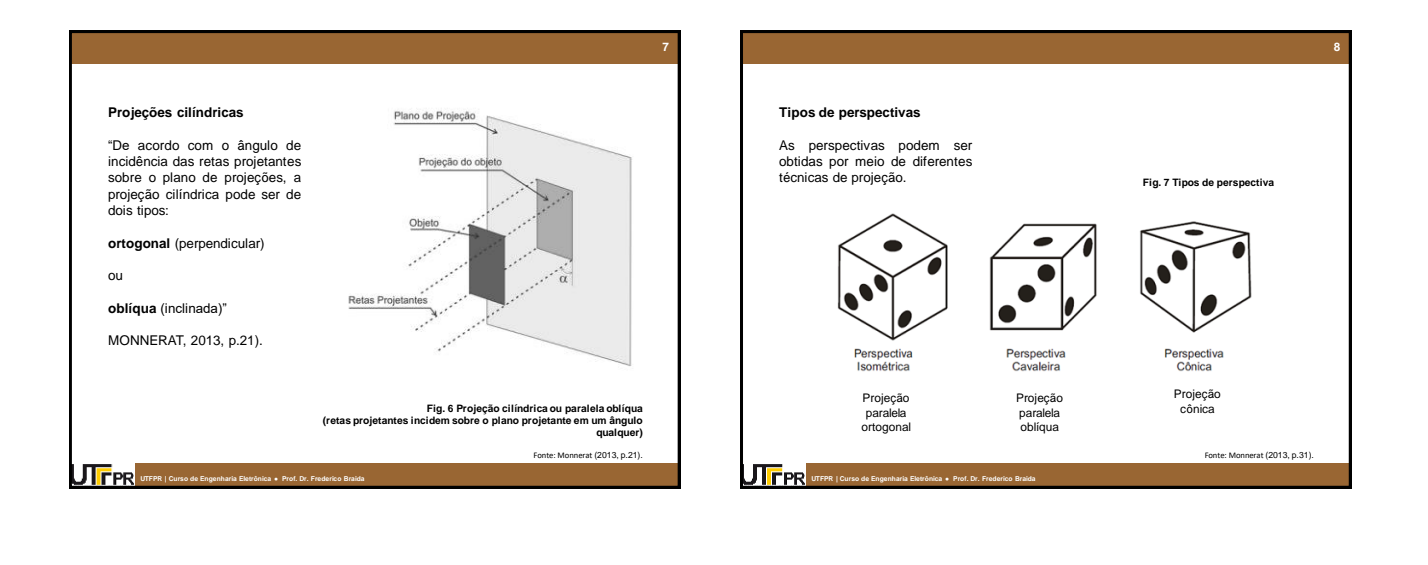

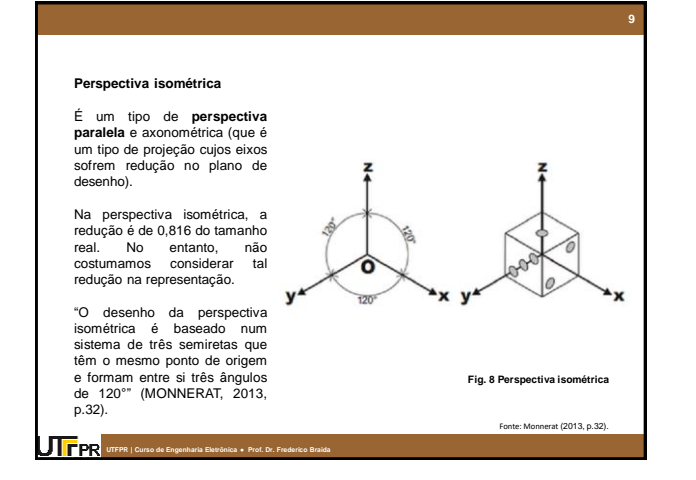

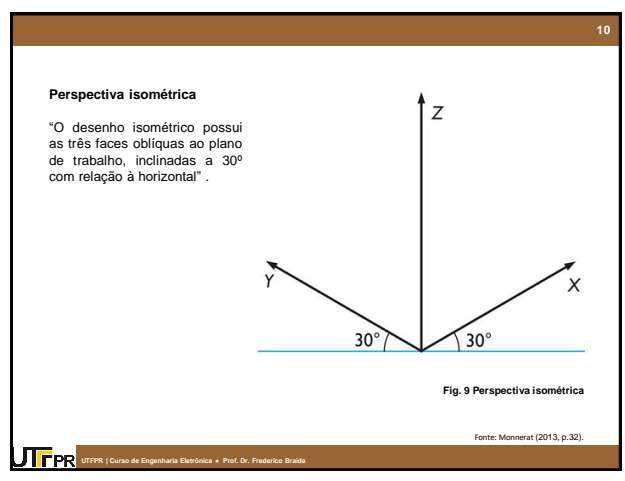

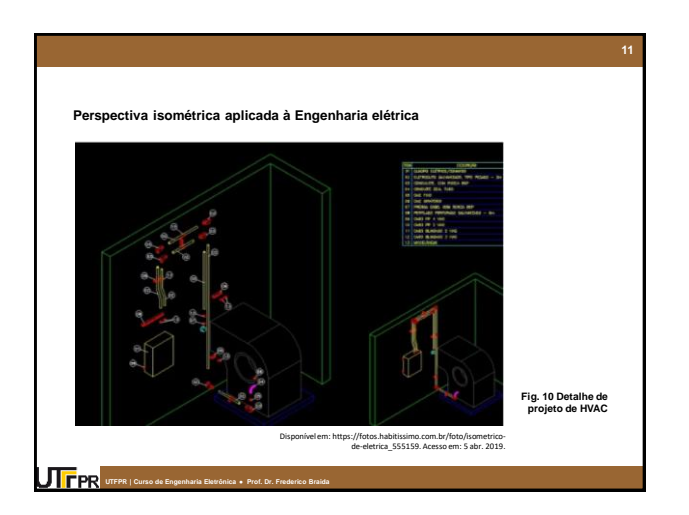

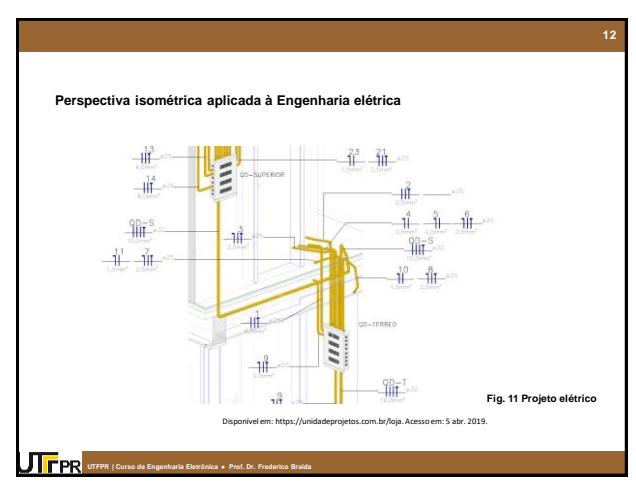

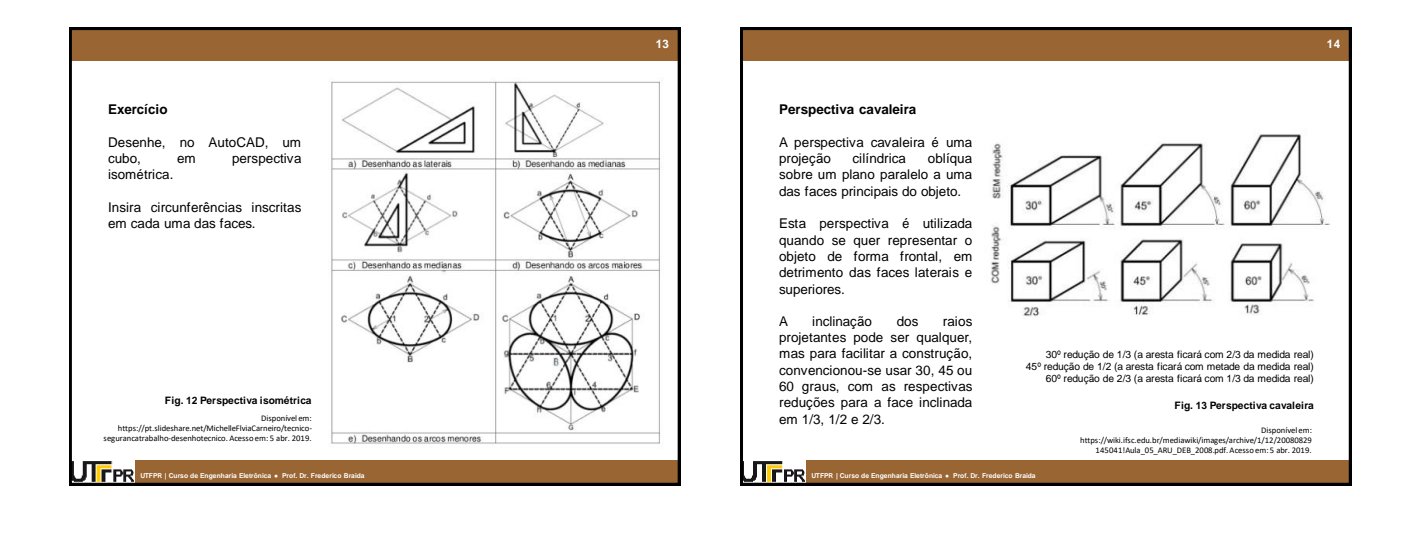

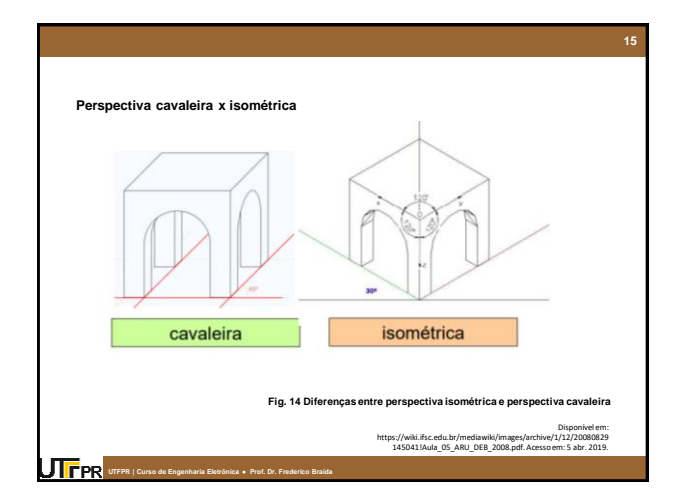

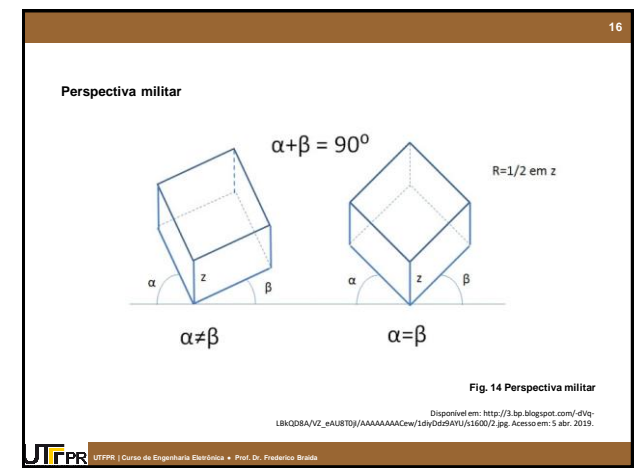

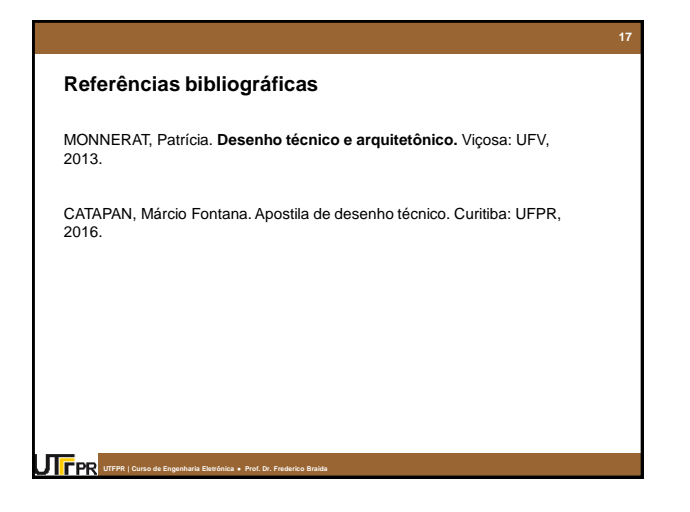